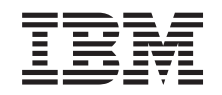

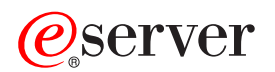

**iSeries**

トラブルシューティング

バージョン *5* リリース *3*

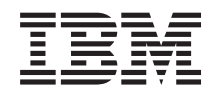

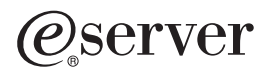

**iSeries**

トラブルシューティング

バージョン *5* リリース *3*

### ・お願い -

本書および本書で紹介する製品をご使用になる前に、 15 [ページの『特記事項』に](#page-20-0)記載されている情 報をお読みください。

本書は、IBM OS/400 (プロダクト番号 5722-SS1) のバージョン 5、リリース 3、モディフィケーション 0 に適用さ れます。また、改訂版で断りがない限り、それ以降のすべてのリリースおよびモディフィケーションに適用されま す。このバージョンは、すべての RISC モデルで稼動するとは限りません。また CISC モデルでは稼動しません。 本マニュアルに関するご意見やご感想は、次の URL からお送りください。今後の参考にさせていただきます。 http://www.ibm.com/jp/manuals/main/mail.html

なお、日本 IBM 発行のマニュアルはインターネット経由でもご購入いただけます。詳しくは

http://www.ibm.com/jp/manuals/ の「ご注文について」をご覧ください。

(URL は、変更になる場合があります)

お客様の環境によっては、資料中の円記号がバックスラッシュと表示されたり、バックスラッシュが円記号と表示さ れたりする場合があります。

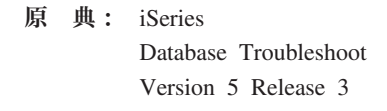

- 発 行: 日本アイ・ビー・エム株式会社
- 担 当: ナショナル・ランゲージ・サポート

第1刷 2005.8

この文書では、平成明朝体™W3、平成明朝体™W7、平成明朝体™W9、平成角ゴシック体™W3、平成角ゴシック体™ W5、および平成角ゴシック体™W7を使用しています。この(書体\*)は、(財)日本規格協会と使用契約を締結し使用し ているものです。フォントとして無断複製することは禁止されています。

注∗ 平成明朝体™W3、平成明朝体™W2、平成的 → 平成角ゴシック体™W3、 平成角ゴシック体™W5、平成角ゴシック体™W7

**© Copyright International Business Machines Corporation 2003, 2005. All rights reserved.**

© Copyright IBM Japan 2005

# 目次

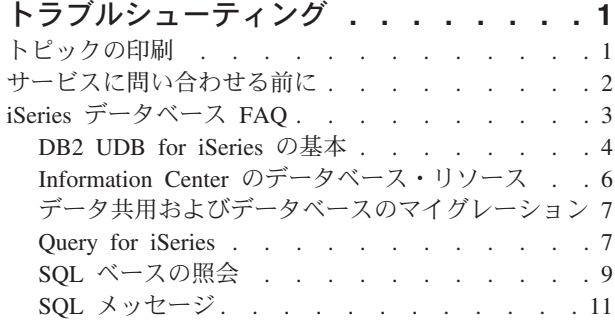

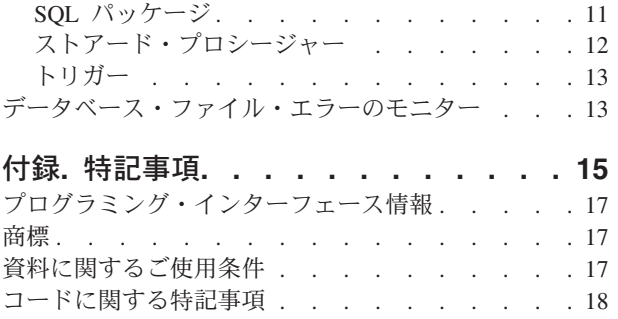

# <span id="page-6-0"></span>トラブルシューティング

 $DB2^{(R)}$  for iSeries<sup>(TM)</sup> データベースで問題がある場合ここで解決できます。一般的な多くの質問や問題に対 する解決策が、以下のトピックに示されています。

#### 『トピックの印刷』

『トラブルシューティング』トピックの PDF バージョンを表示して印刷します。

#### **2** [ページの『サービスに問い合わせる前に』](#page-7-0)

サービスに問い合わせる前に、このチェックリストに従ってください。ここには、一般的な問題のほ とんどを解決するための指示が示されているので、サービスに問い合わせなくても済むかもしれませ ん。サービスに問い合わせることが必要なときに、チェックリストは、サービス担当者がより良い援 助をする上で必要な情報を集めるのに役立ちます。

### **3** ページの『**iSeries** [データベース](#page-8-0) **FAQ**』

DB2 および SQL の質問の答えについては『データベース FAQ』を調べてください。 FAQ のトピ ックには、データベース・リソース、データ共用およびマイグレーション、およびさまざまな照会ト ピックの検索情報が含まれています。

#### **13** [ページの『データベース・ファイル・エラーのモニター』](#page-18-0)

データベース・ファイル・エラーの認識方法と修復方法を学習します。

#### **SQL** メッセージおよびコード

SQL で戻されるエラー・メッセージの原因を識別するには、このトピックを参照してください。

注**:** 重要なリーガル情報については、 18 [ページの『コードに関する特記事項』を](#page-23-0)お読みください。

# トピックの印刷

本書の PDF 版を表示またはダウンロードするには、[「トラブルシューティング」](rzate.pdf)(約 379 KB) を選択して ください。

# **PDF** ファイルの保存

表示または印刷のために PDF をワークステーションに保存するには、以下のようにします。

- 1. ブラウザーで PDF を右マウス・ボタン・クリックする (上部のリンクを右マウス・ボタン・クリッ ク)。
- 2. Internet Explorer を使用している場合は、「対象をファイルに保存**...**」をクリックする。 Netscape Communicator を使用している場合は、「リンクを名前を付けて保存**...**」をクリックする。
- 3. PDF を保存したいディレクトリーに進む。
- 4. 「保存」をクリックする。

# **Adobe Acrobat Reader** のダウンロード

これらの PDF を表示または印刷するには、Adobe Acrobat Reader が必要です。このアプリケーション

は、Adobe Web サイト (www.adobe.com/products/acrobat/readstep.html) からダウンロードできます。 ≪

# <span id="page-7-0"></span>サービスに問い合わせる前に

このページは、DB2 UDB for iSeries データベースに関する問題の解決を支援するように設計されていま す。回答に到達するか、またはサービスへの問い合わせが必要と判断できるまで、以下の一連のステップを 進めてください。

- 1. オンライン・ヘルプおよび iSeries Information Center の資料をチェックします。以下の Database Information Center リソースが特に役に立ちます。
	- v 1 [ページの『トラブルシューティング』](#page-6-0)
	- 3 ページの『iSeries [データベース](#page-8-0) FAO』
- 2. [Support Line Knowledge Base](http://www-912.ibm.com/supporthome.nsf/document/10000051) レカら、一致しそうな問題を探します。知識ベースは iSeries Support Center に保持され、既知の問題およびお客様からよく尋ねられる質問への回答が収められてい ます。
- 3. 問題に関連したプログラム一時修正 (PTF) (「修正」とも呼ばれる) がないかを確認します。適用すべ

き修正を見つけるには、[iSeries Support Fixes](http://www-912.ibm.com/supporthome.nsf/document/17403848) レイージをチェックして、修正の入手に関する情報を

得ます。また、[PTF Cover Letter Database](http://www-912.ibm.com/supporthome.nsf/document/24825731) やきを参照して、リリース順、日付順、または修正番号順 にソートされたカバー・レターのリストを確認してください。 PTF カバー・レターでは、特定の PTF、影響するリリース、前提となる PTF と相互に必要な PTF、などの情報が提供されます。

必要としている PTF が見つかったら、[iSeries and AS/400\(R\)](http://www-912.ibm.com/supporthome.nsf/Document/10000069) PTF Ordering や 情報にある説明に従っ てその修正を入手できます。インターネット、メディア、プログラム・サービス、またはテレホン・ボ イス・サポートを使用して、PTF を注文することができます。

- 4. プログラムをデバッグし、IBM 以外から提供されたソフトウェアに問題がないかを判別します。 IBM 以外のソフトウェアに問題があるという疑いがある場合は、そのソフトウェア・ベンダーに直接に連絡 を取ってください。
- 5. Display Data Area コマンド、**DSPDTAARA SA99***vrm* を使用してデータベース修正パックのレベルをチ ェックします。ここで、*v* はバージョン、*r* はリリース、および *m* はモディフィケーションです。
	- v データ域が見つからない場合は、適切なグループ PTF [\(Preventive Service Planning information -](http://www-912.ibm.com/supporthome.nsf/document/23662217)

[Group PTFs](http://www-912.ibm.com/supporthome.nsf/document/23662217) シ で見つけることが可能) を注文して適用してください。

- データ域が見つかり、しかも問題が切迫していない場合は、 [Group PTF](http://www-912.ibm.com/supporthome.nsf/document/23662217) → を注文して適用してく ださい。
- v データ域が見つからず、しかも問題が切迫している場合は、次のステップに進んでください。
- 6. 前のステップで問題を解決できなかった場合は、サービスに連絡してください。問題を、[Problem](http://www-912.ibm.com/supporthome.nsf/document/16875538)

[Reporting](http://www-912.ibm.com/supporthome.nsf/document/16875538) や ページでオンラインで報告することができます。次の情報を前もってそろえておいてく ださい。

- v PTF レベル
- v 詳細なジョブ・ログ。これを入手するには、DEBUG モードで Query を実行して、JOBLOG をチェ ックしてください。また、システム設定値、SQL パッケージ、および DB モニターのデータを保管 してください。
- v 問題を起こしたアクションの詳細。
- v リソースおよび実行管理機能。

– QQRYDEGREE および CHGQRYA

- <span id="page-8-0"></span>– メモリーおよび MAX ACTIVE 設定値
- 実行中の他のジョブおよびプログラムのリスト
- ファイル統計
	- オブジェクトのサイズ
	- 行数
	- 索引数
- 問題のヒストリー
	- 問題発生前のアプリケーションまたは Query のパフォーマンス
	- 問題の再現性
	- 適用された修正
	- 最新のアップグレード
- 問題がビジネスに与える影響の度合いについての詳細

# **iSeries** データベース **FAQ**

### **DB2 UDB for iSeries** の基本

4 ページの『[DB2 UDB for iSeries](#page-9-0) の基本』 [このリリースでの新規](rzategeneralfaq.htm#TWO) DB2 UDB for iSeries 機能は何ですか iSeries サーバーは DB2 ファミリーの一部ですか [\(5](#page-10-0)ページ) どのように DB2 UDB for iSeries を他の DB2 プロダクトに関連付けますか [\(5](#page-10-0)ページ) 使用している DB2 レベルは何ですか [\(5](#page-10-0)ページ) iSeries にはサンプル・データベースが付属しますか [\(5](#page-10-0)ページ) どのように DB2 をインストールしますか [\(6](#page-11-0)ページ) どのように DB2 に対してユーザーを許可しますか [\(6](#page-11-0)ページ) どのように DB2 UDB for iSeries を管理しますか [\(6](#page-11-0)ページ) 自分のロング・ネームおよびショート・ネームを表および列に割り当てられますか [\(6](#page-11-0)ページ)

#### **Information Center** のデータベース・リソース

6 ページの『Information Center [のデータベース・リソース』](#page-11-0) PDF の印刷に問題があります。どうすればよいでしょうか [\(6](#page-11-0)ページ) Information Center を使用するのに役立つ他のリソースは何かありますか [\(7](#page-12-0)ページ)

# データ共用およびデータベースのマイグレーション

7 [ページの『データ共用およびデータベースのマイグレーション』](#page-12-0) どのように他のデータベースのデータにアクセスしますか [\(7](#page-12-0)ページ) XML データを DB2 UDB for iSeries に保管できますか [\(7](#page-12-0)ページ) iSeries サーバーから iSeries 以外のサーバーにある DB2 データベースに接続できますか [\(7](#page-12-0)ペー ジ)

# **Query for iSeries**

7 ページの『[Query for iSeries](#page-12-0)』 IBM では iSeries サーバー向けのグラフィカル照会インターフェースが用意されていますか [\(8](#page-13-0)ペー ジ)

# **SQL** ベースの照会

9 ページの『SQL [ベースの照会』](#page-14-0) どのようにテキスト・ファイルから SQL ステートメントを実行できますか [\(9](#page-14-0)ページ)

<span id="page-9-0"></span>どのように下部に合計が示された詳細なレコードをリストする SQL 照会を作成できますか [\(9](#page-14-0)ページ) どのように数値または文字フィールドの現行日付に基づいて行を選択できますか [\(9](#page-14-0)ページ) 新しいリリースの OS/400 にアップグレードしてから照会のパフォーマンスが悪いのはなぜですか [\(10](#page-15-0)ページ)

#### **SQL** メッセージ

11 ページの『SQL [メッセージ』](#page-16-0) SQL0901 メッセージ・コードはどのような意味ですか [\(11](#page-16-0)ページ) どこで SQL メッセージおよび SQL コードのリストを見つけられますか [\(11](#page-16-0)ページ)

### **SQL** パッケージ

11 ページの『SQL [パッケージ』](#page-16-0) SQL パッケージを使用する利点は何ですか [\(11](#page-16-0)ページ) どのようなデータが SQL パッケージに保管されますか [\(12](#page-17-0)ページ) どのようにすると SQL パッケージ内のステートメントの内容が分かりますか [\(12](#page-17-0)ページ) どのようにすると SQL パッケージが使用されているかどうか分かりますか [\(12](#page-17-0)ページ)

#### ストアード・プロシージャー

どのように結果セットの内容とストアード・プロシージャー呼び出しからの出力パラメーターを表示 できますか [\(12](#page-17-0)ページ) 既存の RPG または COBOL プログラムをストアード・プロシージャーとして使用できますか [\(12](#page-17-0)ペ ージ) ユーザー定義関数を参照する SQL ステートメントを含む CREATE PROCEDURE を作成していま す。このプロシージャー呼び出しの前に、関数検索のための SET PATH を定義しました。このと き、プロシージャー呼び出しで、関数が見つかりませんが、なぜですか [\(12](#page-17-0)ページ)

# トリガー

13 [ページの『トリガー』](#page-18-0)

OS/400 へアップグレードした後でトリガー・プログラムが動作しないのはなぜですか [\(13](#page-18-0)ページ)

このページにない質問がある場合、上記のフィードバック・イメージをクリックして IBM に連絡してくだ さい。

# **DB2 UDB for iSeries** の基本

## **DB2 UDB for iSeries** とは

DB2 Universal Database(TM) (UDB) for iSeries は、ご使用の iSeries サーバーで完全に統合されているリレ ーショナル・データベース・マネージャーです。統合がなされているため、DB2 UDB for iSeries は使いや すく管理しやすくなっています。 DB2 UDB for iSeries には、トリガー、ストアード・プロシージャー、 動的ビットマップ索引付けなどの機能も用意されており、これらの機能によって広範なアプリケーション・ タイプを処理することができます。これらのアプリケーションは、従来のホスト・ベース・アプリケーショ ンからクライアント/サーバー型のソリューションやビジネス・インテリジェンス・アプリケーションにま で及んでいます。

DB2 UDB for iSeries の歴史は、1980 年代後半に、最初の AS/400 システムに完全にリレーショナルな名 前のないデータベースを統合することから始まりました。 1995 年に、このデータベースは DB2 ブランド と合体し、DB2/400 という名前を採用しました。 1999 年に、DB2 UDB ブランドが追加されました。

DB2 UDB for iSeries へのインターフェースとして、DB2 Query Manager and SQL Development Kit for iSeries は、対話型 Query および報告書作成インターフェースが追加され、さらに高水準プログラム言語で の SQL アプリケーションを作成する際に役立つプリコンパイラーおよびツールが追加されます。業界標準 <span id="page-10-0"></span>の構造化照会言語 (SQL) に適合させ、OS/400 に SQL をインプリメントすることにより、 iSeries データ の定義、処理、照会、および iSeries データへのアクセス制御を行うことができます。これは、OS/400 の ファイルおよび SQL 表の両方で等しく機能します。

3 ページの『iSeries [データベース](#page-8-0) FAQ』

#### **iSeries** サーバーは **DB2** ファミリーの一部ですか

はい。 DB2 UDB for iSeries は、DB2 UDB 製品ラインの最新メンバーで、 DB2 UDB および DB2 UDB for zSeries(TM) も含みます。製品ラインの最古のメンバーである DB2 UDB は、すべての UNIX(R)、 Windows NT<sup>(R)</sup>、および OS/2<sup>(R)</sup> プラットフォームで利用できる独立したプロダクトです。

3 ページの『iSeries [データベース](#page-8-0) FAQ』

### どのように **DB2 UDB for iSeries** を他の **DB2** プロダクトに関連付けますか

DB2 UDB 製品ラインの各メンバーには、固有のコードベース、機能、および異なる SQL 構文がありま す。しかし、DB2 UDB ブランド・メンバーの間にはテクノロジーの共有部分があります。 DB2 UDB プ ロダクト間の関連を知るには、以下を参照してください。

- [DB2 UDB Family Common Features Matrix](http://www.iseries.ibm.com/developer/db2/db2common.html) こ には、 DB2 UDB プラットフォームで利用可能な SQL 機能についての情報が掲載されています。
- v [What Does DB2 UDB on the iSeries Really Mean?](http://www-1.ibm.com/servers/enable/site/education/ibo/record.html?db2400) は、 DB2 ファミリーでの DB2 UDB for iSeries の位置付けを機能の詳細と共に説明しています。
- [DB2 UDB for iSeries Porting Information](http://www.iseries.ibm.com/developer/db2/porting.html) → には、 DB2 UDB プラットフォーム間でデータを移動す るときに役立つ指針が載せられています。移植の指針にも、DB2 UDB ブランドの簡単な歴史が示され ています。

3 ページの『iSeries [データベース](#page-8-0) FAQ』

#### 使用している **DB2** レベルは何ですか

iSeries サーバーを使用している場合、DB2 UDB for iSeries をお持ちです。 DB2 UDB for iSeries のレベ ルは、OS/400<sup>(R)</sup> オペレーティング・システムに基づくもので、 DB2 バージョン体系とは別のものです。 DB2 UDB for iSeries は OS/400 オペレーティング・システムと共に出荷されるので、DB2 のバージョ ン、リリース、およびモディフィケーション・レベルは、オペレーティング・システムと同じです。これは 通常は VxRyMz で表されます。x はバージョン、y はリリース、そして m はモディフィケーションで す。ご使用の OS/400 のバージョン、リリース、およびモディフィケーションが分からなければ、次のス テップを使用してください。

- 1. iSeries ナビゲーターで、自分のサーバーを右クリックする。
- 2. 「プロパティ」を選択する。
- 3. まだ選択していなければ、「一般」タブをクリックする。

3 ページの『iSeries [データベース](#page-8-0) FAQ』

#### **iSeries** サーバーにはサンプル・データベースが付属しますか

はい。サンプル表とそれらを作成するためのシステム付属のストアード・プロシージャーを、 『SQL プロ グラミングの概念』トピックの付録 A、DB2 UDB for iSeries サンプル表で見つけられます。

3 ページの『iSeries [データベース](#page-8-0) FAQ』

### <span id="page-11-0"></span>どのように **DB2** をインストールしますか

DB2 をインストールする必要はありません。これは、それぞれのリリースで OS/400 の一部として出荷さ れます。

3 ページの『iSeries [データベース](#page-8-0) FAQ』

#### どのように **DB2** に対してユーザーを許可しますか

DB2 オブジェクトへのアクセスは、OS/400 セキュリティー・インターフェースと共に、 SQL GRANT お よび REVOKE ステートメントを使用することで制御できます。『データベース・プログラミング』トピ ックのデータベースの機密保護トピックを参照してください。 iSeries ナビゲーターを使用して、ユーザー を許可することも可能です。詳細は、iSeries ナビゲーターを使用したユーザーまたはグループの許可を参 照してください。

3 ページの『iSeries [データベース](#page-8-0) FAQ』

### どのように **DB2 UDB for iSeries** を管理しますか

DB2 UDB for iSeries は、iSeries ナビゲーターを使用して管理できます。 iSeries ナビゲーターには、デー タベースで作業するためのツールがあります。従来のデータベースのツリー表示で作業することもできます し、データベース・ナビゲーターというデータベース・オブジェクトのビジュアル表示で作業することもで きます。データベース・ナビゲーターを使用することの詳細は、『SQL プログラミングの概念』トピック のデータベース・ナビゲーターを使用したデータベースのマッピング・トピックを参照してください。

さらに、[DB2 Control Center](http://www-4.ibm.com/software/data/db2/os390/v6facts/db2cc.html) とよって提供される、 iSeries 向けの限定されたサポートを使用するこ ともできます。

3 ページの『iSeries [データベース](#page-8-0) FAQ』

## 自分のロング・ネームおよびショート・ネームを表および列に割り当てられますか

はい。指示については、[Co-existing with long SQL table and column names](http://www-1.ibm.com/servers/eserver/iseries/db2/longsqltable.htm) を参照してください。

3 ページの『iSeries [データベース](#page-8-0) FAQ』

# **Information Center** のデータベース・リソース

### **DB2** マニュアルはどこにありますか

ソフトコピー・ライブラリーは、V5R1 で iSeries Information Center に統合されました。 Information Center ナビゲーション・バーで DB2 Universal Database for iSeries の「印刷可能な PDF」リンクに従い、 「データベース」トピックの下にデータベースのマニュアルを見つけられます。

3 ページの『iSeries [データベース](#page-8-0) FAQ』

#### **PDF** の印刷に問題があります。どうすればよいでしょうか

簡単に表示して印刷できるように PDF ファイルをローカルに保管することをお勧めします。 PDF を保管 するには、以下のステップに従ってください。

- 1. ブラウザーで PDF を右クリックする。
- 2. 「対象をファイルに保存」をクリックする。
- 3. PDF を保存したいディレクトリーに進む。
- 4. 「保存」をクリックする。

3 ページの『iSeries [データベース](#page-8-0) FAQ』

**6** iSeries: トラブルシューティング

# <span id="page-12-0"></span>**Information Center** を使用するのに役立つ他のリソースは何かありますか

Information Center に関する FAQを参照してください。この FAQ には、Information Center を使いやすく するヒントが載せられています。さらに、画面の右上のヘルプ・ボタンをクリックすると、ヘルプを見つけ られます。

3 ページの『iSeries [データベース](#page-8-0) FAQ』

# データ共用およびデータベースのマイグレーション

# どのように **DB2** と他のシステムとの間でデータを移動しますか

インポート・ファイルからのコピー (CPYFRMIMPF) およびインポート・ファイルへのコピー (CPYTOIMPF) コマンドを使用して、 iSeries サーバーに対してデータをインポート (ロード) またはエク スポート (アンロード) することができます。指示については、システム間のデータのインポートおよびエ クスポート・トピックを参照してください。

3 ページの『iSeries [データベース](#page-8-0) FAQ』

### どのように既存のデータベースを **DB2 UDB for iSeries** へマイグレーションしますか

IBM は、Oracle や SQL Server などの他のデータベースから DB2 UDB for iSeries へデータを移動すると きに役立つガイドをいくつか用意しています。それらのガイドを読むには、[DB2 UDB for iSeries Porting](http://www.iseries.ibm.com/developer/db2/porting.html)

[Information](http://www.iseries.ibm.com/developer/db2/porting.html) → を参照してください。

3 ページの『iSeries [データベース](#page-8-0) FAQ』

# **XML** データを **DB2 UDB for iSeries** に保管できますか

はい。提供されたサンプル・データを使用してデータベースをセットアップする方法、SQL データを XML ドキュメントにマップする方法、XML ドキュメントをデータベースに保管する方法、そしてデータ を XML ドキュメントから検索して取り出す方法の指示については、「DB2 UDB Extenders for iSeries:

XML Extender 管理およびプログラミング」 マニュアルを参照してください。

3 ページの『iSeries [データベース](#page-8-0) FAQ』

# $\ddot{\triangleright}$

# **iSeries** サーバーから **iSeries** 以外のサーバーにある **DB2** データベースに接続できますか

はい。詳しくは、「分散データベース・プログラミング」のトピックの中の『DRDA を使用したプラット フォーム間アクセス』の項目で確認することができます。 《

3 ページの『iSeries [データベース](#page-8-0) FAQ』

# **Query for iSeries**

どのように特定のファイルへアクセスしたすべての照会を見つけられますか 次のステップを使用して、該当ファイル名を含むすべての照会のレポートを生成できます。

- 1. 8 ページの『例: [特定のファイルにアクセスした照会を見つける』に](#page-13-0)あるコードを使用して、 &LIBRARY および &FILE をお客様のライブラリーとファイル名に置き換える。
- 2. Create Command (CRTCMD) コマンドを使用して FFINQ コマンドを作成する。
- 3. プログラムとして GETQRYPRM を指定して、コマンドを処理する。

3 ページの『iSeries [データベース](#page-8-0) FAQ』

<span id="page-13-0"></span>注**:** 重要なリーガル情報については、 18 [ページの『コードに関する特記事項』を](#page-23-0)お読みください。

#### **IBM** では **iSeries** サーバー向けのグラフィカル照会インターフェースが用意されていますか

iSeries 向けに用意されているグラフィカル照会インターフェース・ソフトウェアには、 [Query Management](http://www-4.ibm.com/software/data/qmf)

[Facility \(QMF\)](http://www-4.ibm.com/software/data/qmf)<sup>(TM)</sup> for Windows と、 DB2 Web Ouery Tool があります。

3 ページの『iSeries [データベース](#page-8-0) FAQ』

3 ページの『iSeries [データベース](#page-8-0) FAQ』

#### コード例に関する特記事項

IBM は、お客様に、すべてのプログラム・コードのサンプルを使用することができる非独占的な著作使用 権を許諾します。お客様は、このサンプル・コードから、お客様独自の特別のニーズに合わせた類似のプロ グラムを作成することができます。

すべてのサンプル・コードは、例として示す目的でのみ、IBM により提供されます。このサンプル・プロ グラムは、あらゆる条件下における完全なテストを経ていません。従って IBM は、これらのサンプル・プ ログラムについて信頼性、利便性もしくは機能性があることをほのめかしたり、保証することはできませ ん。

ここに含まれるすべてのプログラムは、現存するままの状態で提供され、いかなる保証も適用されません。 商品性の保証、特定目的適合性の保証および法律上の瑕疵担保責任の保証の適用も一切ありません。

# 例**:** 特定のファイルにアクセスした照会を見つける

この例は、特定のファイルにアクセスした照会を見つける方法を示しています。

```
GETQRY
            PGM PARM(&LIBRARY &FILE)
            DCL VAR(&LIBRARY) TYPE(*CHAR) LEN(10)
            DCL VAR(&FILE) TYPE(*CHAR) LEN(10)
            DCLF FILE(QTEMP/QRYOBJS)
            DLTF FILE(QTEMP/QRYOBJS)
            MONMSG CPF0000
            DLTF FILE(QTEMP/&LIBRARY)
            MONMSG CPF0000
CRTSRCPF FILE(QTEMP/&LIBRARY)
 DSPOBJD OBJ(&LIBRARY/*ALL) OBJTYPE(*QRYDFN) +
                        DETAIL(*FULL) OUTPUT(*OUTFILE) +
                        OUTFILE(QTEMP/QRYOBJS)
  BEGIN: RCVF /* GET QUERY NAME AND LIBRARY NAME */
                /* IF END OF FILE REACHED, EXIT LOOP */
           MONMSG CPF0864 EXEC(GOTO EOF)
RTVQMQRY QMQRY(&ODLBNM/&ODOBNM) +
                                SRCFILE(QTEMP/&LIBRARY) ALWQRYDFN(*ONLY)
        GOTO CMDLBL(BEGIN)
EOF: FNDSTRPDM STRING(&FILE) FILE(QTEMP/&LIBRARY)
MBR(*ALL) OPTION(*NONE) PRTMBRLIST(*YES)
           ENDPGM
```
# 注**:**

QTEMP で出力ファイルを作成するには、**DSPOBJD** コマンドを使用してください。プログラム開発 管理機能 (PDM) では、**CMD18** を押してデフォルトを変更し、「バッチでコンパイル *(Compile in Batch)*」オプションを **N** に変更してください。 GETQRY をコンパイルします。その後、コンパイ ル・オプションのデフォルトを **Y** に戻します。

<span id="page-14-0"></span>**GETORYPRM** 

PGM PARM(&LIBRARY &FILE)<br>DCL VAR(&LIBRARY) TYPE(\* VAR(&LIBRARY) TYPE(\*CHAR) LEN(10) DCL VAR(&FILE) TYPE(\*CHAR) LEN(10) SBMJOB CMD(CALL PGM(GETQRY) PARM(&LIBRARY &FILE)) ENDPGM

プログラム GETQRYPRM をコンパイルします。

3 ページの『iSeries [データベース](#page-8-0) FAQ』

注**:** 重要なリーガル情報については、 18 [ページの『コードに関する特記事項』を](#page-23-0)お読みください。

# **SQL** ベースの照会

#### どのように同じ表の **2** つのメンバーを結合できますか

メンバーのいずれかに別名を作成し、その別名を使用して結合することにより、同じ表の 2 つのメンバー を結合できます。 SQL を使用して別名を作成するために CREATE ALIAS ステートメントを使用する か、 iSeries ナビゲーターを使用して別名を作成してください。

3 ページの『iSeries [データベース](#page-8-0) FAQ』

#### どのようにテキスト・ファイルから **SQL** ステートメントを実行できますか

RUNSQLSTM を使用すると、テキスト・ファイルから SQL ステートメントを実行できます。または、 iSeries ナビゲーターから「SQL スクリプトの実行」を使用して、 PC または統合ファイル・システムのテ キスト・ファイルを実行できます。 「SQL スクリプトの実行」を使用したデータベースの照会を参照して ください。

3 ページの『iSeries [データベース](#page-8-0) FAQ』

#### どのように下部に合計が示された詳細な行を示す **SQL** 照会を作成できますか

次の例で示されているように、**UNION** 演算を使用して、項目のリストの最後に合計を行として追加するこ とができます。

**SELECT** 'ITEM' **AS** ROWTYPE, PARTID, PRICE **FROM** PART **UNION SELECT** 'TOTAL' **AS** ROWTYPE, 0 **AS** PARTID, **SUM**( PRICE ) **AS** PRICE **FROM** PART **ORDER BY** ROWTYPE, PARTID

合計の行が結果セットの最後になるように、Order By 文節を含める必要があります。

注**:** 重要なリーガル情報については、 18 [ページの『コードに関する特記事項』を](#page-23-0)お読みください。

3 ページの『iSeries [データベース](#page-8-0) FAQ』

#### どのように数値または文字カラムの現行日付に基づいて行を選択できますか

SQL CurDate 関数は日付値を戻しますが、これを数値または不定形式の文字値と直接比較することはでき ません。比較の前にいくらかの変換が必要です。 SQL 関数を使用して、日付の年、月、および日を整数と して入手してから、 YYYYMMDD の形式で数値日付を作成します。 10 ページの『例: [現在日付に基づく](#page-15-0) [レコードの選択』を](#page-15-0)参照してください。

3 ページの『iSeries [データベース](#page-8-0) FAQ』

<span id="page-15-0"></span>新しいリリースの **OS/400** にアップグレードしてから照会のパフォーマンスが悪いのはなぜですか 最近に V4R4 から新しいリリースまたはバージョンへアップグレードした場合、何らかの照会パフォーマ ンスの問題が存在する可能性があります。可能な解決策については、 [DB2 UDB Query Performance](http://www.ibm.com/support/docview.wss?uid=nas1f865c1d0f9fa573f86256a5b0049ffc1)

[Behavior Changes Since R440](http://www.ibm.com/support/docview.wss?uid=nas1f865c1d0f9fa573f86256a5b0049ffc1) IBM Support Line の技術文書を参照してください。

3 ページの『iSeries [データベース](#page-8-0) FAQ』

#### コード例に関する特記事項

IBM は、お客様に、すべてのプログラム・コードのサンプルを使用することができる非独占的な著作使用 権を許諾します。お客様は、このサンプル・コードから、お客様独自の特別のニーズに合わせた類似のプロ グラムを作成することができます。

すべてのサンプル・コードは、例として示す目的でのみ、IBM により提供されます。このサンプル・プロ グラムは、あらゆる条件下における完全なテストを経ていません。従って IBM は、これらのサンプル・プ ログラムについて信頼性、利便性もしくは機能性があることをほのめかしたり、保証することはできませ  $h_{\rm o}$ 

ここに含まれるすべてのプログラムは、現存するままの状態で提供され、いかなる保証も適用されません。 商品性の保証、特定目的適合性の保証および法律上の瑕疵担保責任の保証の適用も一切ありません。

# 例**:** 現在日付に基づくレコードの選択

3 ページの『iSeries [データベース](#page-8-0) FAQ』

この例は、現在日付に基づいて表からレコードを選択する方法を示します。

```
Create Table TestDate (
 PKCol Int Primary Key,
 DecDate Decimal (9,0),
 CharDate Char( 8 ) )
```
Insert Into TestDate Values ( 1, 20010711, '20010711' )

数字フィールドに対して比較するときには、この SQL ステートメントを使用してください。

```
Select *
 From TestDate
 Where DecDate =
       100 * ( 100 * Year( CurDate() ) + Month(CurDate()) ) +Day( CurDate() )
```
Cast 式を使用することにより、次の例のように、この 8 桁の数を文字の値に変換できます。

```
Select *
 From TestDate
 Where CharDate = Cast(
       100 * ( 100 * Year( CurDate() ) + Month(CurDate()) ) +Day( CurDate() ) As Char( 8 ) )
```
Cast を使用して Month() または Day() の戻り値を文字に変換するときには注意してください。明示的に 10 より小さい値を処理しない場合、結果にはゼロの代わりにスペースが使用される可能性があります。

3 ページの『iSeries [データベース](#page-8-0) FAQ』

注**:** 重要なリーガル情報については、 18 [ページの『コードに関する特記事項』を](#page-23-0)お読みください。

# <span id="page-16-0"></span>**SQL** メッセージ

### いつ **SQL** メッセージは表示されますか

SQL メッセージは、DB2 UDB for iSeries が、SQL を使用するアプリケーションにエラーまたはコードを 戻すときに表示されます。メッセージ・テキストは、実行時に表示またはログに記録されます。

3 ページの『iSeries [データベース](#page-8-0) FAQ』

#### **SQL0901** メッセージはどのような意味ですか

SQL0901: SQL システム・エラーが発生しました。これは、すべてのエラーの汎用メッセージです。 SQL0901 の詳細は、SQL メッセージおよびコードのトピックを参照してください。

3 ページの『iSeries [データベース](#page-8-0) FAQ』

#### どこで **SQL** メッセージおよび **SQL** コードのリストを見つけられますか

SQL メッセージおよびコードの完全なリストは、SQL メッセージおよびコードという資料にあります。ま たは、SQL メッセージ・ファインダーを使用してください。

アプリケーションは、任意の SQLCODE に対応する SQL メッセージをジョブ・ログに送信することもで きます。そのためには、CL コマンドの Retrieve Message (RTVMSG)、Send Program Message (SNDPGMMSG)、および Send User Message (SNDUSRMSG) にメッセージ ID と置換テキストを指定しま す。

3 ページの『iSeries [データベース](#page-8-0) FAQ』

# **SQL** パッケージ

### **SQL** パッケージとは

SQL パッケージは、準備済み SQL ステートメントに関連した情報を保管するときに使用される永続オブ ジェクトです。これらは、データ・ソースで **Extended Dynamic** ボックスがチェックされると、オープ ン・データベース・コネクティビティー (ODBC) サポートによって使用されます。さらに、API を使用す るアプリケーションでも使用されます。

3 ページの『iSeries [データベース](#page-8-0) FAQ』

#### **SQL** パッケージを使用する利点は何ですか

SQL パッケージは共用リソースであるため、ステートメントを準備すると、パッケージのすべてのユーザ ーがその情報を使用できるようになります。これにより、特に多数のユーザーが同じまたは同様のステート メントを使用している環境で、処理時間が節約されます。 SQL パッケージは永続であるため、この情報は ジョブの開始から終了まで保存され、システムの再始動時も保存されます。実際に、SQL パッケージは他 のシステムに保管して復元できます。比較してみると、動的 SQLでは、各ユーザーは特定のステートメン トを事前処理する必要があり、ユーザーがアプリケーションを始動するたびにこのことを行わなければなり ません。

さらに、SQL パッケージを使用すると、システムは SQL ステートメントについての統計情報を集計し て、カーソルを内部的にオープンしておく期間や、照会に必要なデータの最善の処理方法について、より良 い決定をすることができます。この情報は、ユーザー間で共用され、将来の利用のために保存されます。動 的 SQL では、この情報はジョブおよびユーザーごとに実行する必要があります。

3 ページの『iSeries [データベース](#page-8-0) FAQ』

#### <span id="page-17-0"></span>どのようなデータが **SQL** パッケージに保管されますか

SQL パッケージには、準備済みステートメントを実行するのに必要なすべての情報が含まれます。これに は、ステートメント名のレジストリー、ステートメント・テキスト、ステートメントの内部解析ツリー、ス テートメントに関係するすべての表およびフィールドの定義、実行時に表へのアクセスに必要な照会アクセ ス・プランが含まれます。

3 ページの『iSeries [データベース](#page-8-0) FAQ』

どのようにすると **SQL** パッケージ内のステートメントの内容が分かりますか

Print Structured Query Language Information (PRTSQLINF) コマンドを使用して、 SQL ステートメントと データのアクセスで使用するアクセス・プランについての情報を示す、フォーマット済みのレポートを生成 してください。

3 ページの『iSeries [データベース](#page-8-0) FAQ』

どのようにすると **SQL** パッケージが使用されているかどうか分かりますか

データベース・モニターを使用して、システムでの SQL 処理についての情報をログに記録してください。 ここには、SQL 合計レコードのパッケージ名が示されています。次のステートメントは、パッケージ、 SQL 操作、およびステートメント・テキストを示します。

SELECT qqc103, qqc21, qq1000 from <db monitor file>

ODBC の場合、ジョブ・ログを調べ、Extended Dynamic has been disabled メッセージを見つけ、 ODBC で SQL パッケージを使用できなかったかどうかを判別することもできます。

SQL パッケージの FAQ の詳細は、[IBM DB2 Web](http://www-1.ibm.com/servers/eserver/iseries/db2/sqlperffaq.htm) サイト やきを繰してください.

3 ページの『iSeries [データベース](#page-8-0) FAQ』

# ストアード・プロシージャー

どのように結果セットの内容とストアード・プロシージャー呼び出しからの出力パラメーターを表示できま すか

iSeries ナビゲーターで「SQL スクリプトの実行」を使用して、プロシージャーを実行してください。ま ず、「SQL スクリプトの実行」ウィンドウを開きます。次に、CALL ステートメントを使用してストアー ド・プロシージャーを呼び出し、パラメーターをステートメントに渡し、それからプロシージャーを実行し ます。パラメーターは「結果セット (Result Set)」タブに戻され、出力パラメーターは「メッセージ (Messages)」タブに戻されます。

3 ページの『iSeries [データベース](#page-8-0) FAQ』

既存の **RPG** または **COBOL** プログラムをストアード・プロシージャーとして使用できますか

はい。 DB2 UDB for iSeries は、外部ストアード・プロシージャーをサポートしているので、既存の高水 準のプログラムをストアード・プロシージャーとして呼び出すことができます。これらのプログラムをスト アード・プロシージャーとして登録するときには、 CREATE PROCEDURE ステートメントが使用されま す。

3 ページの『iSeries [データベース](#page-8-0) FAQ』

ユーザー定義関数を参照する **SQL** ステートメントを含む **CREATE PROCEDURE** を作成しています。こ のプロシージャー呼び出しの前に、関数検索のための **SET PATH** を定義しました。このとき、プロシー

### <span id="page-18-0"></span>ジャー呼び出しで、関数が見つかりませんが、なぜですか

SET PATH は CREATE PROCEDURE の前に定義する必要があります。プリコンパイル済みのプログラム では、静的ステートメント用のパスはそのプログラムが作成されたときに決定されます。 CREATE PROCEDURE の場合は、SQL C プログラムを作成します。プロシージャーの動的ステートメントは現行パ スを使用しますが、プロシージャーの静的ステートメントは作成時点で使ったパスを使用します。これは、 CREATE FUNCTION の場合も同様です。

3 ページの『iSeries [データベース](#page-8-0) FAQ』

# トリガー

トリガーとは

トリガーとは、指定した表または指定した物理データベース・ファイルに対し、指定した変更または読み取 り操作が実行されるときに、自動的に実行される一連のアクションのことです。詳細は、データベース内で の自動イベントのトリガーを参照してください。

V5R1 から、SQL トリガーも使用できるようになりました。 SQL CREATE TRIGGER ステートメントを 使用すると、データベース管理システムは、挿入、更新、または削除操作が実行されるときに、一群の表を アクティブに制御、モニター、および管理することができます。 SQL トリガーで指定するステートメント は、SQL 挿入、更新、または削除操作が実行されるたびに実行されます。 SQL トリガーは、トリガーの 実行時にストアード・プロシージャーまたはユーザー定義機能を呼び出して、別の処理を実行することがで きます。詳細は、SQL トリガーを参照してください。

3 ページの『iSeries [データベース](#page-8-0) FAQ』

**OS/400** へアップグレードした後でトリガー・プログラムが動作しないのはなぜですか

レコードの位置が変更された可能性があります。過去のいくつかのリリースでは、位置は変更されませんで した。しかし、V5R1 で変更され、その後のリリースで変更されている可能性があります。一番簡単な解決 策は、必ずトリガー・プログラムをコーディングして、トリガー・バッファーに渡された位置と長さを使用 することです。詳細について、およびトリガー・バッファーのフィールドの要約は、 トリガー・バッファ ーのフィールドの説明を参照してください。

3 ページの『iSeries [データベース](#page-8-0) FAQ』

# データベース・ファイル・エラーのモニター

ご使用のデータベース・アプリケーションがデータベース・ファイルに対してアクションを実行する際、プ ログラムが検出したファイル・エラーについてのメッセージをモニターして、エラーを訂正するアクション を実行できるようにする必要があります。

データベース・ファイルの処理中にエラー条件が検出されると、以下の 1 つ以上のイベントが発生しま す。

- v ファイルを処理するプログラムのプログラム・メッセージ・キューにメッセージが送信される。
- v システム・オペレーターのメッセージ・キューに照会メッセージが送信される。
- v ファイル・エラーおよび診断情報が、ファイルのフィードバック領域のコードおよび状況情報として、 プログラムに表示される。

データベース・ファイル・エラーをモニターして訂正することの詳細は、『データベース・プログラミン グ』トピックのプログラム内でのデータベース・ファイル・エラーのモニターを参照してください。

# <span id="page-20-0"></span>付録**.** 特記事項

本書は米国 IBM が提供する製品およびサービスについて作成したものです。

本書に記載の製品、サービス、または機能が日本においては提供されていない場合があります。日本で利用 可能な製品、サービス、および機能については、日本 IBM の営業担当員にお尋ねください。本書で IBM 製品、プログラム、またはサービスに言及していても、その IBM 製品、プログラム、またはサービスのみ が使用可能であることを意味するものではありません。これらに代えて、IBM の知的所有権を侵害するこ とのない、機能的に同等の製品、プログラム、またはサービスを使用することができます。ただし、IBM 以外の製品とプログラムの操作またはサービスの評価および検証は、お客様の責任で行っていただきます。

IBM は、本書に記載されている内容に関して特許権 (特許出願中のものを含む) を保有している場合があ ります。本書の提供は、お客様にこれらの特許権について実施権を許諾することを意味するものではありま せん。実施権についてのお問い合わせは、書面にて下記宛先にお送りください。

〒106-0032 東京都港区六本木 3-2-31 IBM World Trade Asia Corporation Licensing

以下の保証は、国または地域の法律に沿わない場合は、適用されません。 IBM およびその直接または間接 の子会社は、本書を特定物として現存するままの状態で提供し、商品性の保証、特定目的適合性の保証およ び法律上の瑕疵担保責任を含むすべての明示もしくは黙示の保証責任を負わないものとします。国または地 域によっては、法律の強行規定により、保証責任の制限が禁じられる場合、強行規定の制限を受けるものと します。

この情報には、技術的に不適切な記述や誤植を含む場合があります。本書は定期的に見直され、必要な変更 は本書の次版に組み込まれます。 IBM は予告なしに、随時、この文書に記載されている製品またはプログ ラムに対して、改良または変更を行うことがあります。

本書において IBM 以外の Web サイトに言及している場合がありますが、便宜のため記載しただけであ り、決してそれらの Web サイトを推奨するものではありません。それらの Web サイトにある資料は、こ の IBM 製品の資料の一部ではありません。それらの Web サイトは、お客様の責任でご使用ください。

IBM は、お客様が提供するいかなる情報も、お客様に対してなんら義務も負うことのない、自ら適切と信 ずる方法で、使用もしくは配布することができるものとします。

本プログラムのライセンス保持者で、(i) 独自に作成したプログラムとその他のプログラム(本プログラム を含む)との間での情報交換、および (ii) 交換された情報の相互利用を可能にすることを目的として、本 プログラムに関する情報を必要とする方は、下記に連絡してください。

IBM Corporation Software Interoperability Coordinator, Department 49XA 3605 Highway 52 N Rochester, MN 55901 U.S.A.

本プログラムに関する上記の情報は、適切な使用条件の下で使用することができますが、有償の場合もあり ます。

本書で説明されているライセンス・プログラムまたはその他のライセンス資料は、IBM 所定のプログラム 契約の契約条項、IBM プログラムのご使用条件、またはそれと同等の条項に基づいて、 IBM より提供さ れます。

この文書に含まれるいかなるパフォーマンス・データも、管理環境下で決定されたものです。そのため、他 の操作環境で得られた結果は、異なる可能性があります。一部の測定が、開発レベルのシステムで行われた 可能性がありますが、その測定値が、一般に利用可能なシステムのものと同じである保証はありません。さ らに、一部の測定値が、推定値である可能性があります。実際の結果は、異なる可能性があります。お客様 は、お客様の特定の環境に適したデータを確かめる必要があります。

IBM 以外の製品に関する情報は、その製品の供給者、出版物、もしくはその他の公に利用可能なソースか ら入手したものです。IBM は、それらの製品のテストは行っておりません。したがって、他社製品に関す る実行性、互換性、またはその他の要求については確証できません。 IBM 以外の製品の性能に関する質問 は、それらの製品の供給者にお願いします。

IBM の将来の方向または意向に関する記述については、予告なしに変更または撤回される場合があり、単 に目標を示しているものです。

表示されている IBM の価格は IBM が小売り価格として提示しているもので、現行価格であり、通知なし に変更されるものです。卸価格は、異なる場合があります。

本書はプランニング目的としてのみ記述されています。記述内容は製品が使用可能になる前に変更になる場 合があります。

本書には、日常の業務処理で用いられるデータや報告書の例が含まれています。より具体性を与えるため に、それらの例には、個人、企業、ブランド、あるいは製品などの名前が含まれている場合があります。こ れらの名称はすべて架空のものであり、名称や住所が類似する企業が実在しているとしても、それは偶然に すぎません。

#### 著作権使用許諾:

本書には、様々なオペレーティング・プラットフォームでのプログラミング手法を例示するサンプル・アプ リケーション・プログラムがソース言語で掲載されています。お客様は、サンプル・プログラムが書かれて いるオペレーティング・プラットフォームのアプリケーション・プログラミング・インターフェースに準拠 したアプリケーション・プログラムの開発、使用、販売、配布を目的として、いかなる形式においても、 IBM に対価を支払うことなくこれを複製し、改変し、配布することができます。このサンプル・プログラ ムは、あらゆる条件下における完全なテストを経ていません。従って IBM は、これらのサンプル・プログ ラムについて信頼性、利便性もしくは機能性があることをほのめかしたり、保証することはできません。お 客様は、IBM のアプリケーション・プログラミング・インターフェースに準拠したアプリケーション・プ ログラムの開発、使用、販売、配布を目的として、いかなる形式においても、 IBM に対価を支払うことな くこれを複製し、改変し、配布することができます。

それぞれの複製物、サンプル・プログラムのいかなる部分、またはすべての派生的創作物にも、次のよう に、著作権表示を入れていただく必要があります。

(C) (お客様の会社名) (年). このコードの一部は、IBM Corp. のサンプル・プログラムから取られていま す。 (C) Copyright IBM Corp. \_年を入れる\_. All rights reserved.

この情報をソフトコピーでご覧になっている場合は、写真やカラーの図表は表示されない場合があります。

# <span id="page-22-0"></span>プログラミング・インターフェース情報

本書には、プログラムを作成するユーザーが DB2 UDB for iSeries のサービスを使用するためのプログラ ミング・インターフェースが記述されています。

# 商標

以下は、IBM Corporation の商標です。 Application System/400 AS/400 e (ロゴ) IBM iSeries Operating System/400 OS/400 400 D<sub>B2</sub> DB2 Universal Database

Microsoft、Windows、Windows NT および Windows ロゴは、Microsoft Corporation の米国およびその他の 国における商標です。

Java およびすべての Java 関連の商標およびロゴは、Sun Microsystems, Inc. の米国およびその他の国にお ける商標または登録商標です。

UNIX は、The Open Group の米国およびその他の国における登録商標です。

他の会社名、製品名およびサービス名等はそれぞれ各社の商標です。

# 資料に関するご使用条件

お客様がダウンロードされる資料につきましては、以下の条件にお客様が同意されることを条件にその使用 が認められます。

個人使用**:** これらの資料は、すべての著作権表示その他の所有権表示をしていただくことを条件に、非商業 的な個人による使用目的に限り複製することができます。ただし、IBM(R) の明示的な承諾をえずに、これ らの資料またはその一部について、二次的著作物を作成したり、配布 (頒布、送信を含む) または表示 (上 映を含む) することはできません。

商業的使用**:** これらの資料は、すべての著作権表示その他の所有権表示をしていただくことを条件に、お客 様の企業内に限り、複製、配布、および表示することができます。ただし、IBM の明示的な承諾をえずに これらの資料の二次的著作物を作成したり、お客様の企業外で資料またはその一部を複製、配布、または表 示することはできません。

ここで明示的に許可されているもの以外に、資料や資料内に含まれる情報、データ、ソフトウェア、または その他の知的所有権に対するいかなる許可、ライセンス、または権利を明示的にも黙示的にも付与するもの ではありません。

資料の使用が IBM の利益を損なうと判断された場合や、上記の条件が適切に守られていないと判断された 場合、IBM はいつでも自らの判断により、ここで与えた許可を撤回できるものとさせていただきます。

<span id="page-23-0"></span>お客様がこの情報をダウンロード、輸出、または再輸出する際には、米国のすべての輸出入関連法規を含 む、すべての関連法規を遵守するものとします。IBM は、これらの資料の内容についていかなる保証もし ません。これらの資料は、特定物として現存するままの状態で提供され、商品性の保証、特定目的適合性の 保証および法律上の瑕疵担保責任を含むすべての明示もしくは黙示の保証責任なしで提供されます。

これらの資料の著作権はすべて、IBM Corporation に帰属しています。

お客様が、このサイトから資料をダウンロードまたは印刷することにより、これらの条件に同意されたもの とさせていただきます。

# コードに関する特記事項

本書には、プログラミングの例が含まれています。

IBM(R) は、お客様に、すべてのプログラム・コードのサンプルを使用することができる非独占的な著作使 用権を許諾します。お客様は、このサンプル・コードから、お客様独自の特別のニーズに合わせた類似のプ ログラムを作成することができます。

すべてのサンプル・コードは、例として示す目的でのみ、IBM により提供されます。このサンプル・プロ グラムは、あらゆる条件下における完全なテストを経ていません。従って IBM は、これらのサンプル・プ ログラムについて信頼性、利便性もしくは機能性があることをほのめかしたり、保証することはできませ  $h_{\circ}$ 

ここに含まれるすべてのプログラムは、現存するままの状態で提供され、いかなる保証も適用されません。 商品性の保証、特定目的適合性の保証および法律上の瑕疵担保責任の保証の適用も一切ありません。

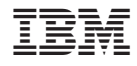

Printed in Japan